# Advanced Model-Glue and Discount Controller Controller Controller Controller Controller Controller Controller Controller Controller<br>Controller Controller Controller Controller Controller Controller Controller Controller Controller Contro

- I'm assuming you already know Model-**Glue**
- This session will introduce you to a range of advanced features in Model-**Glue**
- Model-Glue has a lot of hidden features
- We'll cover a *subset* of some of the features

We'll Cover

Doug Hughes, President - Alagad Inc.

- The Include Tag
- Default Events
- Generic Database Messages
- Scaffolding
- Customizing Scaffolding
- Customizing the Model-Glue framework

# Our Sample Application

Uses all of the features we will be discussing...

# The Include Tag

- Allows you to include a ModelGlue.xml file into another ModelGlue.xml
- They become part of the **same** application
- Include solves a different problem than the ModelGlue\_APP\_KEY

# Include Tag Example

<include template="Design/config/ModelGlue.xml" />

### Include Tag is Useful For....

- Organizing applications into logical subsets
- Creating reusable "sub-applications known as ActionPacks

# Include Tag Gotchas

- The last event handler with the same name wins
- You may want to prefix event handlers and message names with a prefix to avoid conflicts:
	- Example.Index, not just Index

# Configuring Included • Use the config tag to set additional

viewsMappings or beanMappings:

<config>

<setting name="beanMappings" value="/Exception/config/ColdSpring.xml" />

<setting name="viewMappings"

value="/Exception/views" />

</config>

• Used only with ActionPacks

# Default Messages

- Model-Glue provides several built in "hooks" so you can do things at certain points during execution.
- Most Model-Glue developers are familiar with default messages:
	- OnRequestStart, OnQueueComplete, OnRequestEnd
- You can create your own message listeners for these messages.
- Provides limited control... what if you could have use an entire event handler?

# Default Events

- Model-Glue 2 also provides default events:
	- ModelGlue.OnRequestStart
	- ModelGlue.OnQueueComplete
	- ModelGlue.OnRequestEnd
- You can implement your own event handlers
- for these events.
- Can broadcast messages, handle results and include views!
- Only one of each in an entire application.

# ModelGlue.OnRequestSt art

Executes before all other event handlers

<event-handler name="ModelGlue.OnRequestEnd">

<!-- broadcasts, results and views go here -->

#### ModelGlue.OnQueueComple te

• Executes after all messages are broadcast but before views are included

<event-handler name="ModelGlue.OnQueueComplete"> <!-- broadcasts, results and views go here -->

</event-handler>

### ModelGlue.OnRequestE nd

- Executes after all views are included
- Good for a single generic template

<event-handler name="ModelGlue.OnRequestEnd"> <!-- broadcasts, results and views go here -->

</event-handler>

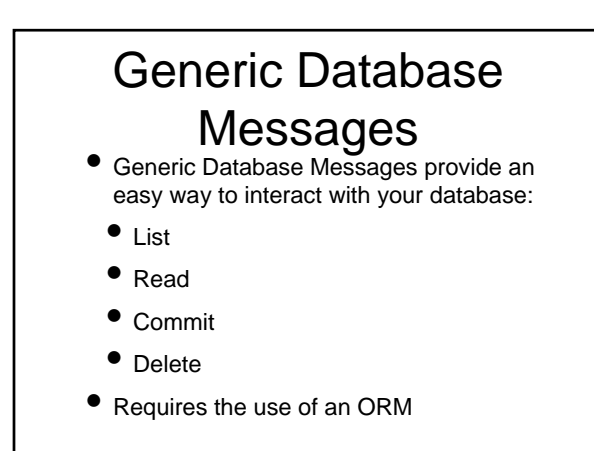

### ModelGlue.GenericList

• Lists records for the specified table <message name="ModelGlue.GenericList">

<argument name="object" value="Customer" /> <argument name="orderBy" value="LastName" />

#### </message>

- This will run a query of customers ordered by the LastName field.
- Result is "CustomerQuery" in the event.

# ModelGlue.GenericList Arguments

#### **Object**

- The object type to list
- **QueryName** *(optional)*
	- The name of the query.
	- Defaults to Object & Query (CustomerQuery)
- **Criteria** *(optional)*
- A list of values from the event to use as where criteria
- **OrderBy** *(optional)* • A column to order the query by

**Ascending** *(optional)*

• If true, indicates if the order is ascending

#### ModelGlue.GenericRead • Reads a Record for the specified table <message name="ModelGlue.GenericRead"> <argument name="object" value="Customer" /> <argument name="criteria" value="customerId" /> </message> This will load a Record into the event based on the customerId event value. • Result is "CustomerRecord" in the event.

### ModelGlue.GenericRead Arguments

#### **Object**

- The object type to read
- **RecordName** *(optional)*
- The name of the resulting Record.
- Defaults to Object & Record (CustomerRecord)
- **Criteria** *(optional)*
- A list of values from the event to use as criteria when loading the Record
- If not provided or not matched a new Record will be created
- You can also specify simple expressions such as deleted=0.

#### ModelGlue.GenericCom mit

• Commits a Record to the database

<message name="ModelGlue.GenericCommit"> <argument name="object" value="Customer" /> <argument name="criteria" value="customerId" /> </message>

• This will save a CustomerRecord to the database identified by the customerId event value.

# ModelGlue.GenericCom mitArguments

- 
- **Object** The object type to commit **Criteria** *(optional)*
- A list of values from the event to use as criteria when committing the Record • If not provided or not matched a new Record will be created
- **RecordName** *(optional)*
- The name of the resulting Record.
- Defaults to Object & Record (CustomerRecord)
- **ValidationName** *(optional)*
- The name of the resulting validation structure.
- Defaults to Object & Validation (CustomerValidation)
- **Properties** *(optional)*
- A comma separated list of properties to try to commit from the Event. • Defaults to all properties in a Record

### ModelGlue.GenericCom mitResults

• ModelGlue.GenericCommit will add one of two results. You can map them to events as you want:

#### **commit**

• This is added when the Record is successfully committed.

#### **validationError**

• This is added when there are errors validating the Record before committing it.

#### ModelGlue.GenericDelet e

• Deletes a Record from the specified table

<message name="ModelGlue.GenericDelete"> <argument name="object" value="Customer" /> <argument name="criteria" value="customerId" /> </message>

• This will delete a Record from the Customer table based on the customerId event value.

#### ModelGlue.GenericDelet e **Arguments**

**Object**

• The object type to delete

**Criteria** *(optional)*

• A list of values from the event to use as criteria when deleting the Record

# The Scaffold tag

- Defines event handlers for the specified object using database metadata.
- The scaffold tag is an extension of the event handlers tag and can hold all the same children.
- Generates List, View, Edit, Commit, Delete event handlers in the format Object.Event. For example: Customer.List:

#### <scaffold object="Customer" />

• Useful for generating quick administration interfaces.

# Viewing Scaffolds

- To view a scaffold go to a scaffold event such as Customer.List:
- http://localhost/index.cfm?event=Customer .List

# **Customize** Scaffolded Views

- Scaffolds are generated into a path configured in ColdSpring.xml
	- generatedViewMapping
- This is always the last directory Model-Glue looks in for a view
- Copy the generated view to another view directory and modify it
- Changes to your database will not be reflected any more

# Broadcasts, Results and Views

- Because the <scaffold> tag simply is an extension on the <event-handler> tag it can hold all of the same child tags.
- Easily allows use of results for templates, etc.
- Easily allows for use of messages for security, etc.

# Example Scaffold

<scaffold object="Category">

<broadcasts>

<message name="NeedToBeLoggedIn" />

</broadcasts>

</scaffold>

# Scaffold Only What You Want

• Configure Model-Glue to generate only the scaffolds you want by default:

<property name="defaultScaffolds"> <value>list,edit,view,commit,delete</value> </property>

• Or, use the Scaffold tag type attribute to indicate what should be generated:

<scaffold object="Customer" type="List,View">

# **Customize**

- Scaffolding<br>Model-Glue uses a ColdSpring file to control how scaffolding works:
- /ModelGlue/unity/config/ScaffoldingConfigur ation.xml
- Specify you own Scaffolding Configuration via Model-Glue's ColdSpring configuration:

<property name="scaffoldConfigurationPath">

<value>/Root/config/ScaffoldingConfiguration.xml</value> </property>

# **Customize Scaffolding**

- In your Scaffolding Configuration you can change how Model-Glue does everything
- You can specify different XSL files
- You can define your own scaffold types

### Customize The Model-Glue Framework

- Model-Glue is configured by ColdSpring
- /modelglue/unity/config/Configuration.x ml
- Model-Glue's core configuration is loaded before your ColdSpring.xml
- Settings in your ColdSpring.xml override those in Model-Glue's Configuration.xml
- Allows you to wire in your own versions of Model-Glue core files

### Customize The Model-Glue Framework

- Because you can customize the core framework you can change how parts of the framework behave.
- This can theoretically work for any part of Model-Glue
- May or may not be forward compatible through major versions

# Things You Didn't Learn

• How to integrate Model-Glue with Flex

- The Flex integration stuff is currently checked into Subversion
- How to announce asynchronous messages
- Uses Sean Corfield's concurrency library

# What You Learned

- How to use the include tag
- How to use Generic Database Messages
- How to use and customize Scaffolding
- Ways to customize Model-Glue
- Some more areas for study

# Questions and Answers

- Doug Hughes, President
- Alagad Inc
- http://www.alagad.com
- dhughes@alagad.com
- $•$  (888) Alagad4